# **Using the Discovery Environment**

Welcome to the user manual for the CyVerse Discovery Environment (DE). Here you'll find all the how-to instructions for using the DE. To get you started, you may want to read through the introductory information in the Quick Links. Hints for how to use this manual are also on this page, as well as how to search for topics in this wiki space, and navigating the DE.

### <span id="page-0-0"></span>**Navigating this manual**

View all pages for the Discovery Environment manual in the Table of Contents in the left panel. If the Table of Contents is not displayed on the left, click the **Show or hide sidebar** icon at the top right of the screen:

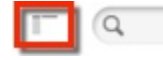

This manual uses the familiar method of organizing pages by folder. To expand a folder, click the  $\Box$  next to the page.

#### <span id="page-0-1"></span>**Searching for topics**

You can search for topics on the CyVerse wiki about the Discovery Environment, or search for topics in all CyVerse spaces. The CyVerse Wiki uses the Atlassian Confluence open source application. For assistance with creating useful search queries for use on the CyVerse wiki pages, please see [Confluence Search Syntax o](https://confluence.atlassian.com/display/DOC/Confluence+Search+Syntax)r [Searching](https://confluence.atlassian.com/display/DOC/Searching+Confluence) [Confluence](https://confluence.atlassian.com/display/DOC/Searching+Confluence).

**To search in the Discovery Environment manual only:** To find a topic about the Discovery Environment, enter a word or phrase in the search field at the upper **left** of the screen above the navigation list:

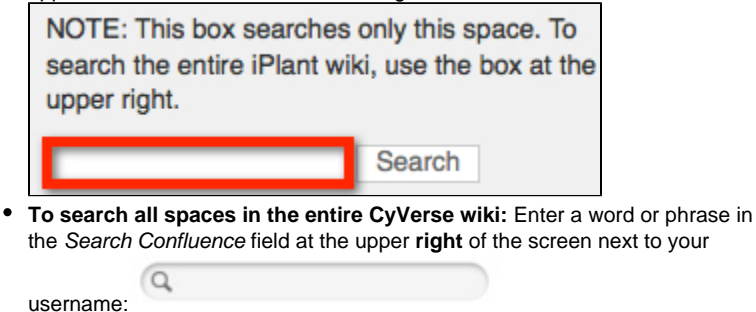

#### <span id="page-0-2"></span>**About using this user guide**

#### **Exporting a page to PDF**

A logged-in user can export a page in this manual as a PDF. To do so, click **Tools** at the top right, click **Export to PDF**, and then save to your system.

If you find an error in the manual, have a question, or want to make a suggestion regarding the documentation for **this manual**, please email Kathleen Kennedy, Documentation Coordinator. Thanks for your help!

If you find an error, have a question, or want to make a suggestion regarding the documentation for an **app in the DE**, please contact the [integrator of the app.](https://pods.iplantcollaborative.org/wiki/display/DEmanual/Viewing+App+and+Tool+Information)

## <span id="page-0-3"></span>**Navigating the app**

<span id="page-0-4"></span>While much of the interface is intuitive and easy to use, there are a few tips to keep in mind as you move between windows in the DE.

#### **Main icons**

At the top right of every DE screen are the main icons:

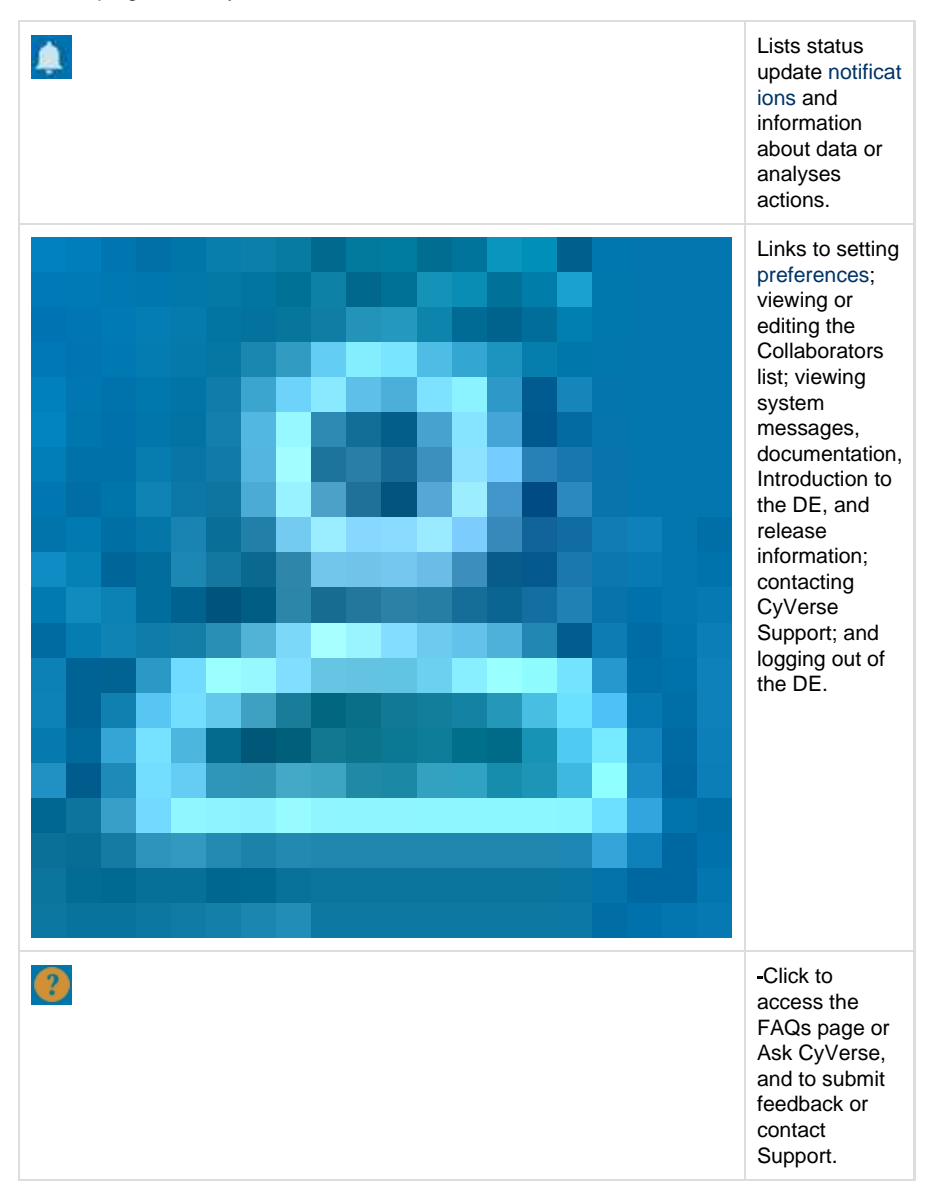

### <span id="page-1-0"></span>**Open window icons**

At the top right of each data, apps, or analyses window are icons to help you learn more about the DE, and manage the window's size and display.

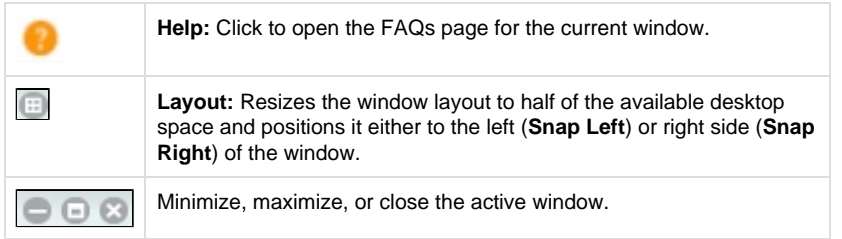

### <span id="page-1-1"></span>**Open window tabs**

The tabs that are displayed at the bottom of the Data, Apps, or Analyses screen are the

apps, files, and windows that are currently open. Click a tab to quickly open the window.

Clicking the **Data** desktop icon when [multiple Data windows](https://pods.iplantcollaborative.org/wiki/display/DEmanual/Opening+New+Data+Windows) are open and minimized to a bottom tab opens the most recent window, cycling through each consecutive open Data window in the reverse order in which they were opened.

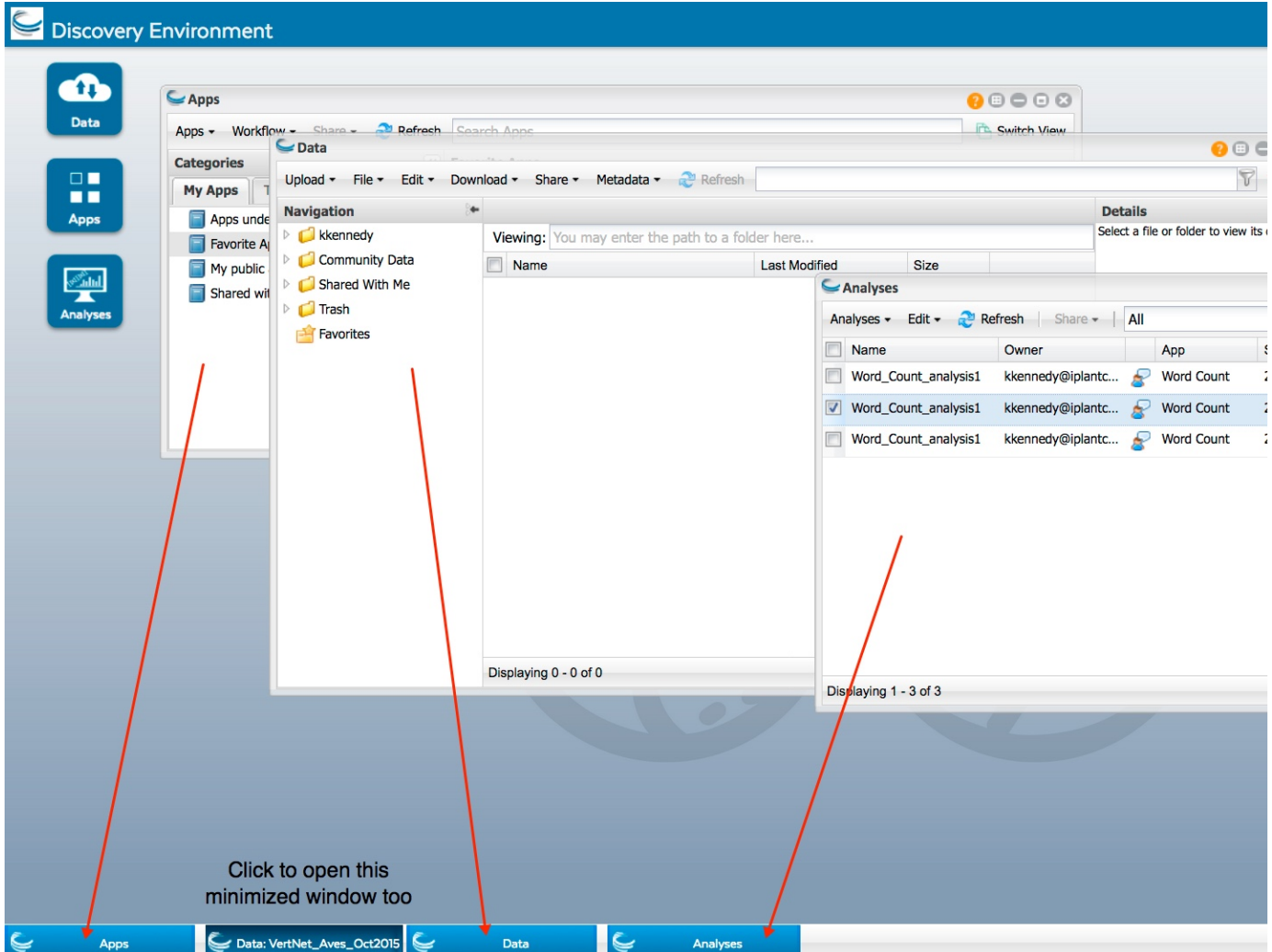

#### <span id="page-2-0"></span>**Layout (Snap Left or Snap Right), Minimize/Maximize, and Close window icons**

At the top right of each data, apps, or analyses window are icons to help you learn more about the DE, and manage the window's size and display.

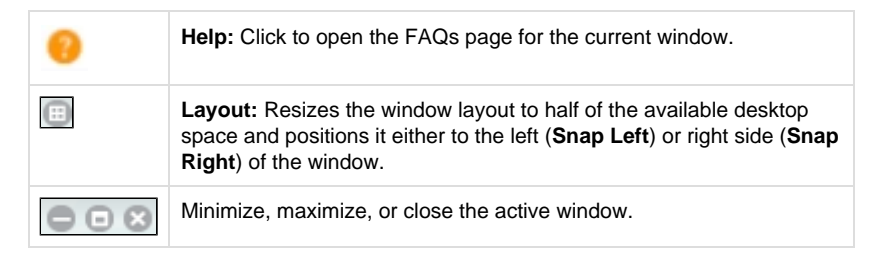

#### **Helpful Links**

#### **On This Page:**

- [Navigating this manual](#page-0-0)
	- [Searching for topics](#page-0-1)
	- [About using this](#page-0-2) [user guide](#page-0-2)
	-
- [Navigating the app](#page-0-3) • Main icons
	- [Open window icons](#page-1-0)
	- [Open window tabs](#page-1-1)
	- [Layout \(Snap Left](#page-2-0) [or Snap Right\),](#page-2-0) [Minimize/Maximize,](#page-2-0) [and Close window](#page-2-0) [icons](#page-2-0)

#### **Related Pages:**

- [Discovery Environment](http://www.cyverse.org/discovery-environment) [overview](http://www.cyverse.org/discovery-environment)
- [Registering for a CyVerse](http://www.cyverse.org/learning-center/create-account) [user account](http://www.cyverse.org/learning-center/create-account)
- [Resetting your password,](http://www.cyverse.org/learning-center/manage-account) [retrieving a lost username,](http://www.cyverse.org/learning-center/manage-account) [or changing your email or](http://www.cyverse.org/learning-center/manage-account) [account information](http://www.cyverse.org/learning-center/manage-account)
- [Logging in to the DE](https://pods.iplantcollaborative.org/wiki/display/DEmanual/Logging+In+and+Out+of+the+DE)
- [Providing feedback about](https://pods.iplantcollaborative.org/wiki/display/DEmanual/Providing+Feedback+About+the+Discovery+Environment) [the DE](https://pods.iplantcollaborative.org/wiki/display/DEmanual/Providing+Feedback+About+the+Discovery+Environment)
- [Getting help](http://www.cyverse.org/learning-center/get-help)
- [Asking a question about the](http://ask.cyverse.org/questions/scope:all/sort:activity-desc/query:de/page:1/) [DE](http://ask.cyverse.org/questions/scope:all/sort:activity-desc/query:de/page:1/)
- [Submitting ratings and](https://pods.iplantcollaborative.org/wiki/display/DEmanual/Using+App+Ratings+and+App+Comments) [comments about DE apps](https://pods.iplantcollaborative.org/wiki/display/DEmanual/Using+App+Ratings+and+App+Comments)